# 畢業離校流程

### 一、 臺北市立大學首頁→校務系統。

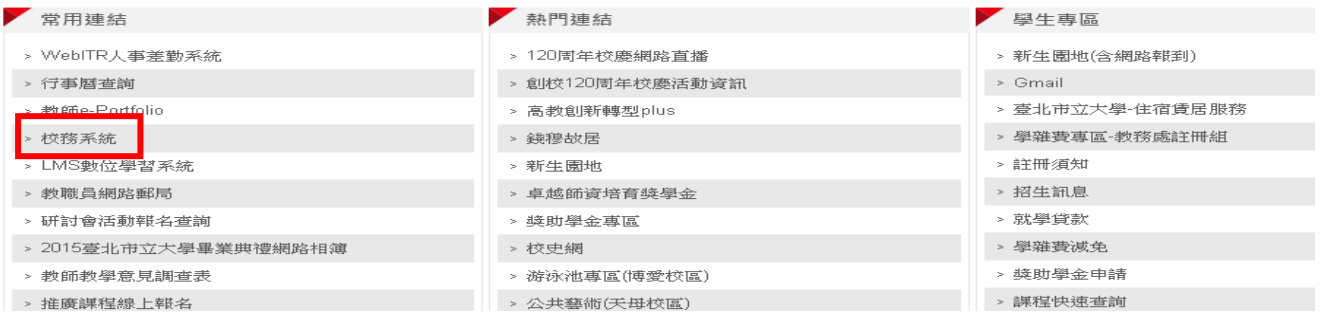

### 二、 登入帳號密碼。

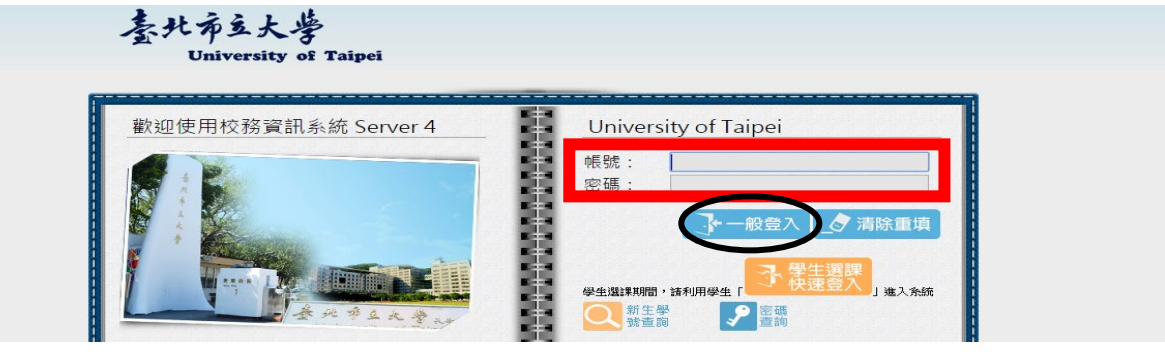

#### 三、 查詢→離校審核查詢。

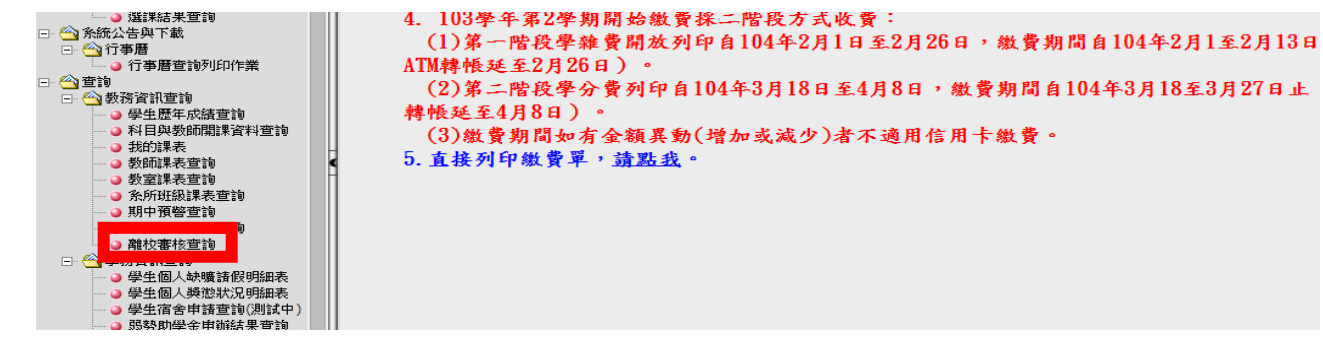

## ★畢業流向調查→連結網址

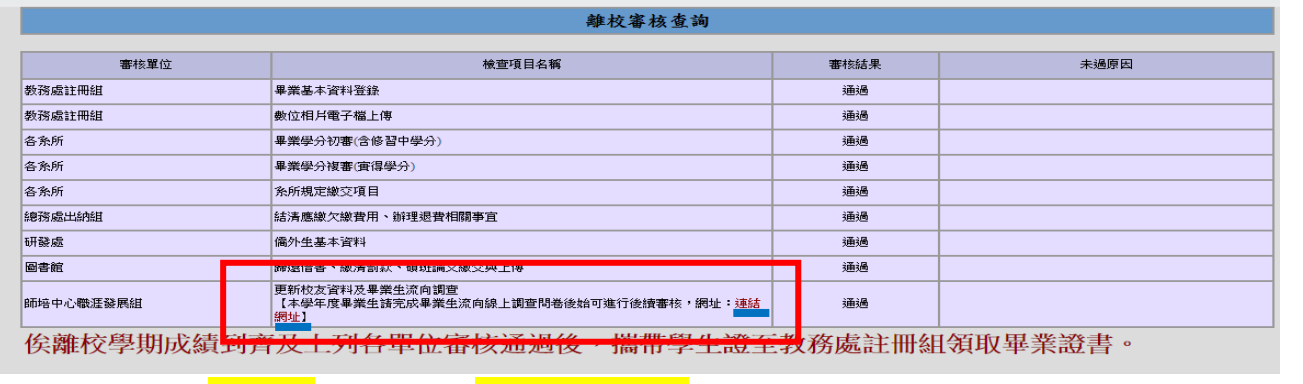

# 全部都【<mark>通過</mark>】且【<mark>成績到齊</mark>】就可以領畢業證書了!!